# Logiciel ANSYS Fluent **sous MacOS**

**Tutoriel d'installation - Machine virtuelle**  (DMFAE - S. AUBERT - 19/09/20)

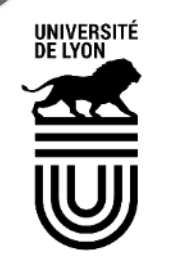

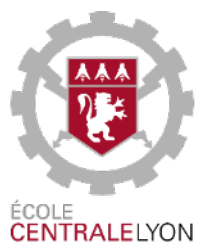

# **Configuration d'une machine virtuelle**

**(temps estimé : 1h à 4h)** 

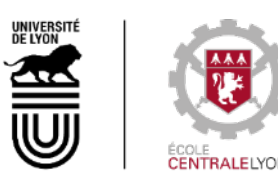

## **Installation de VirtualBox**

## Cette section est inspirée de :

www.howtogeek.com/657464/how-to-install-a-windows-10-virtualbox-vm-on-macos/

Site de téléchargement : www.virtualbox.org/wiki/Downloads

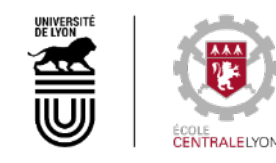

## Téléchargement :

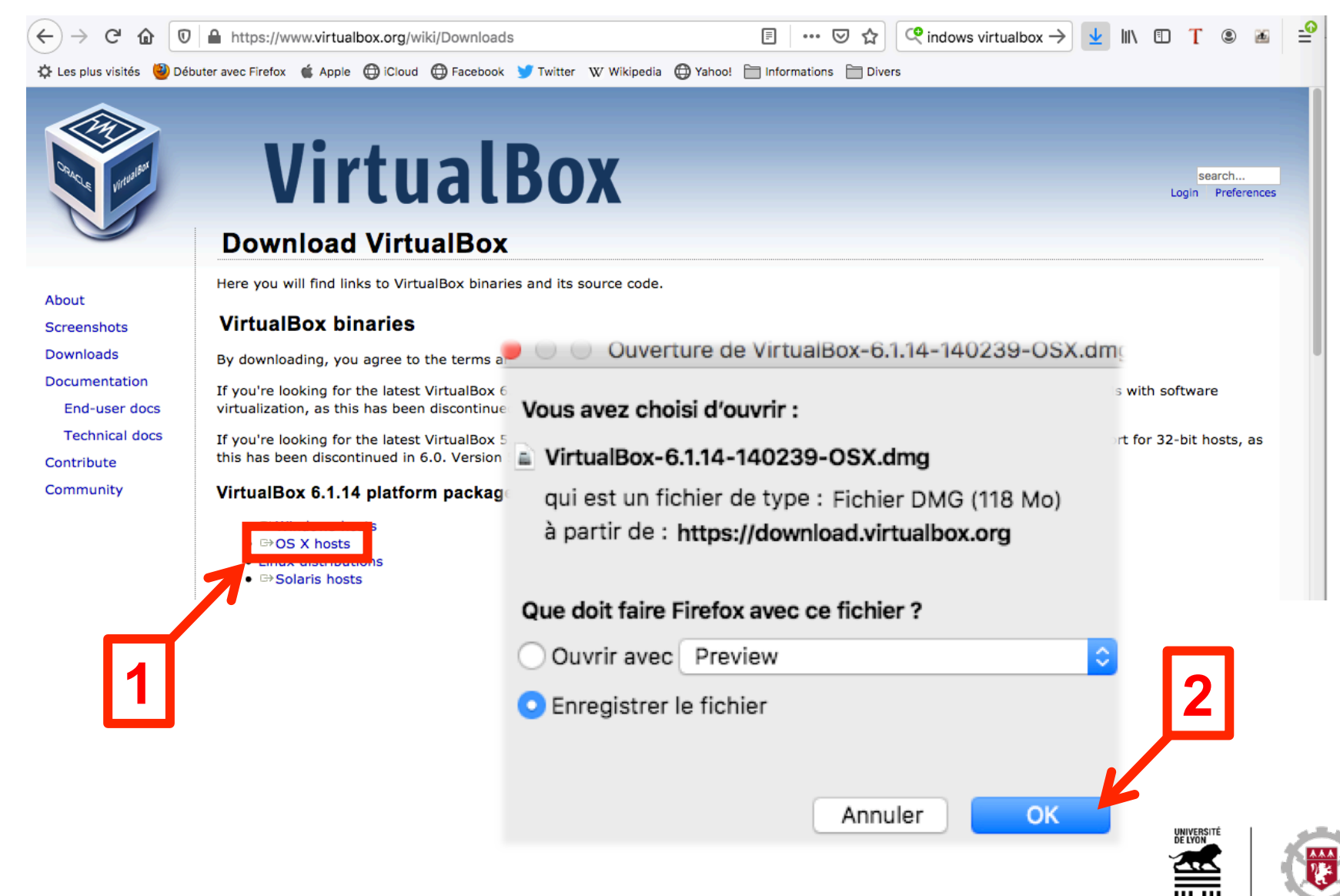

#### Installation : depuis « Téléchargements »

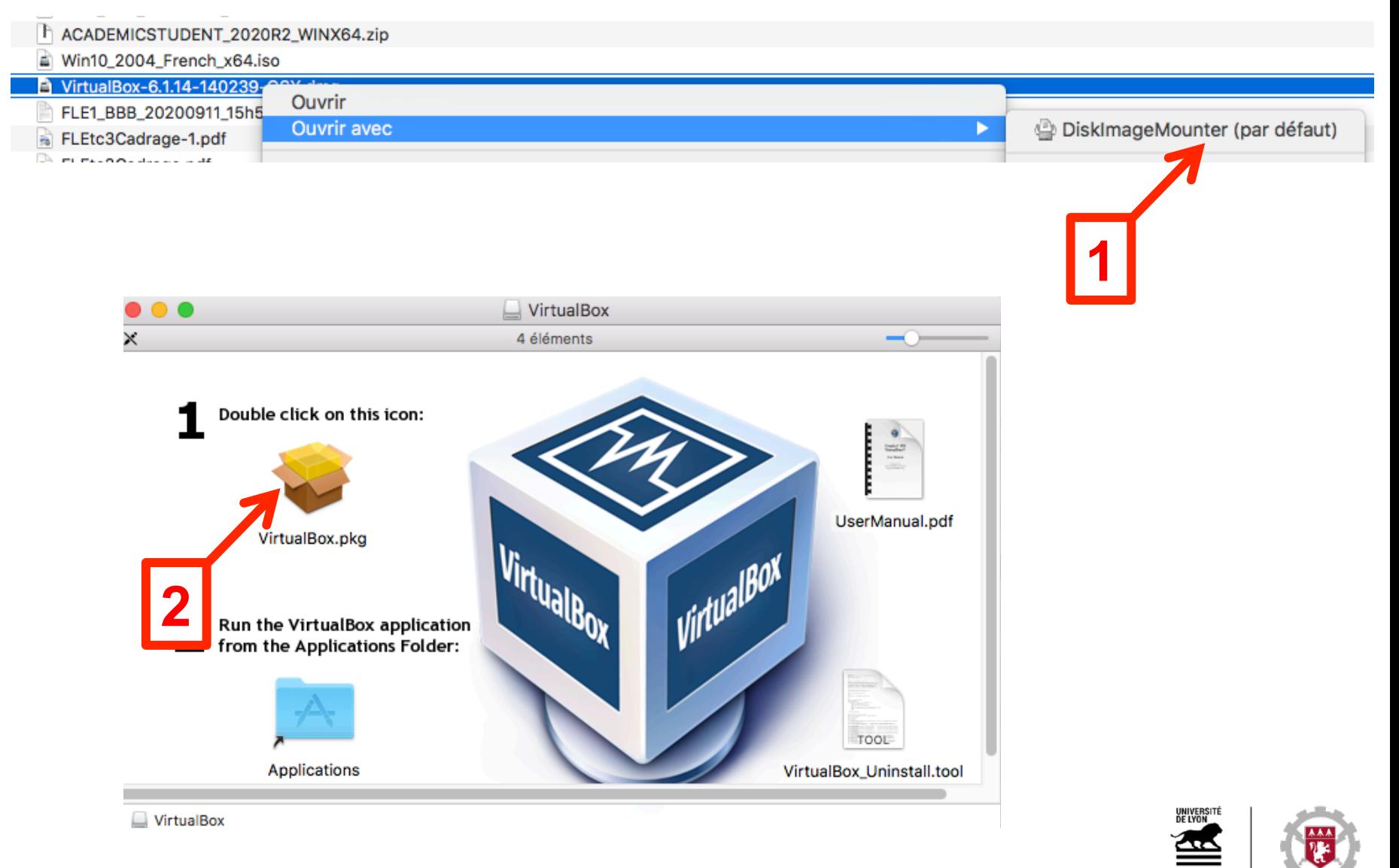

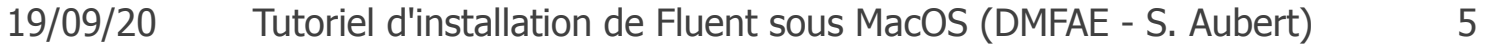

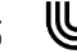

EUULE<br>**CENTRALE**I YON

#### Lancement :

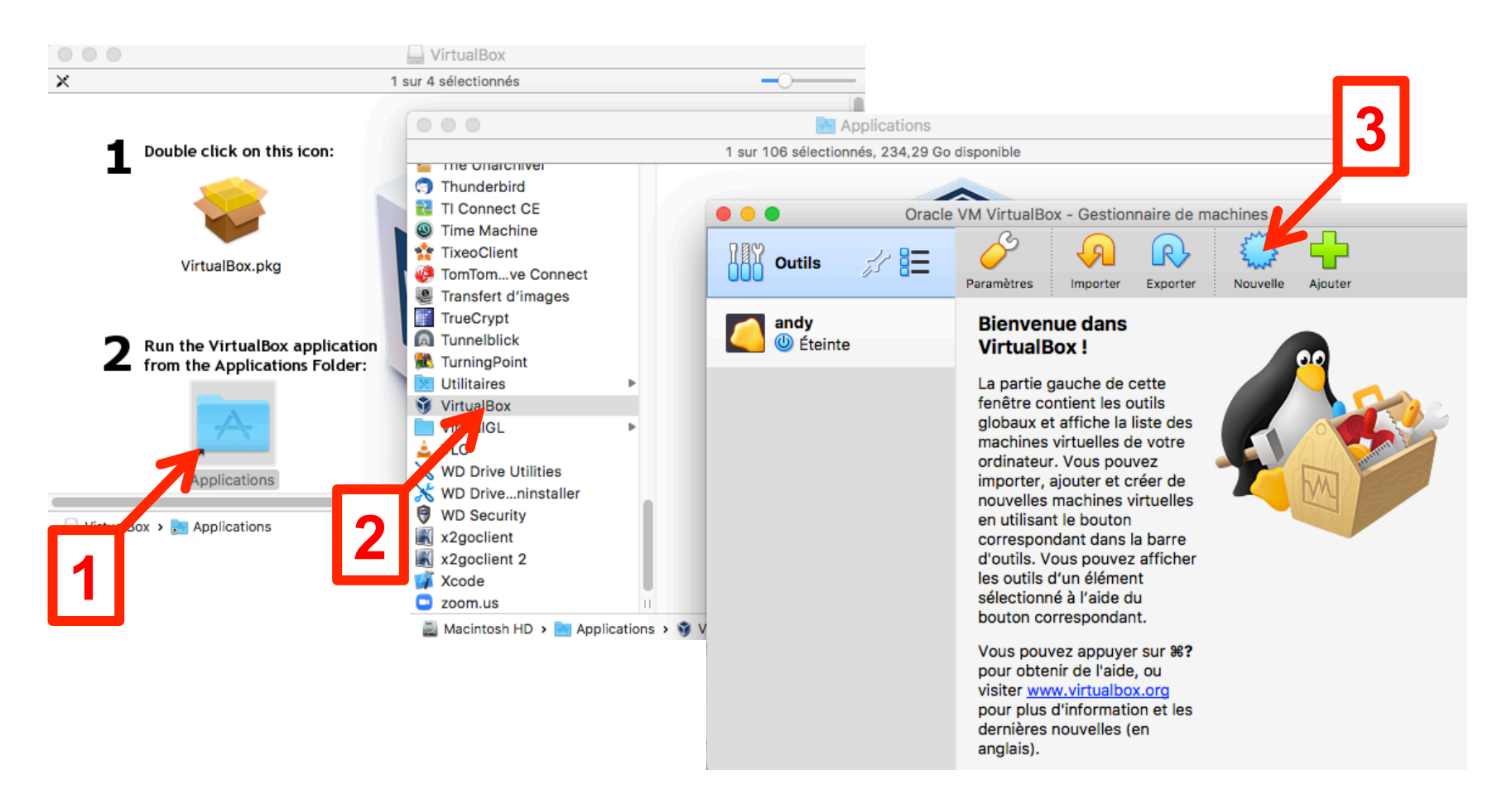

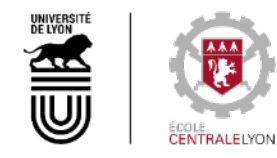

## Paramétrage (1/5) : OS et mémoire vive

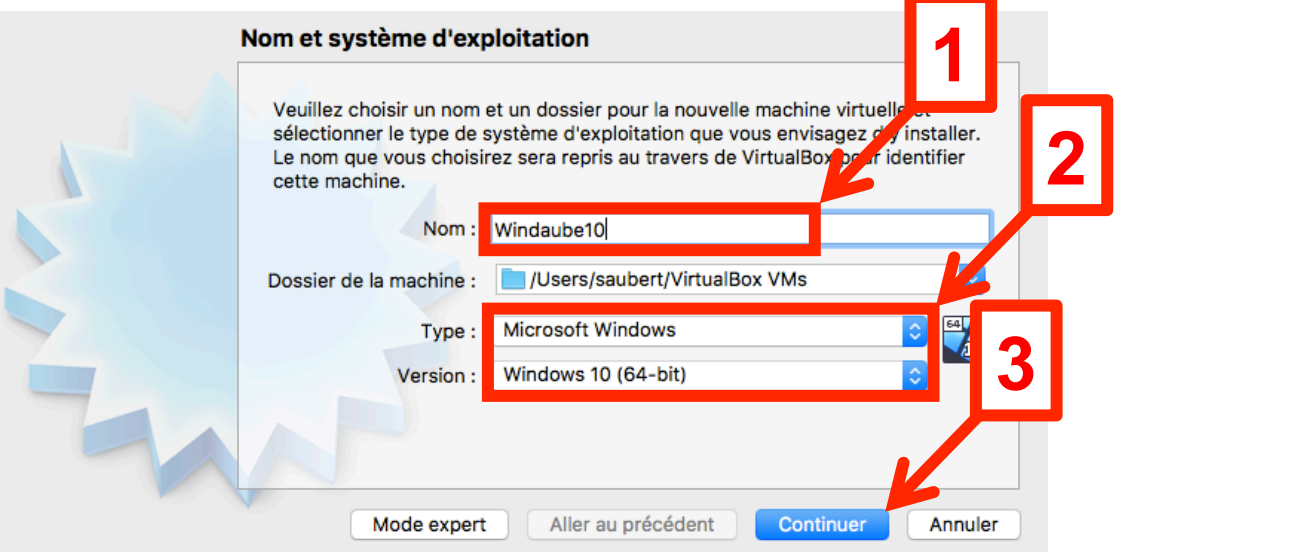

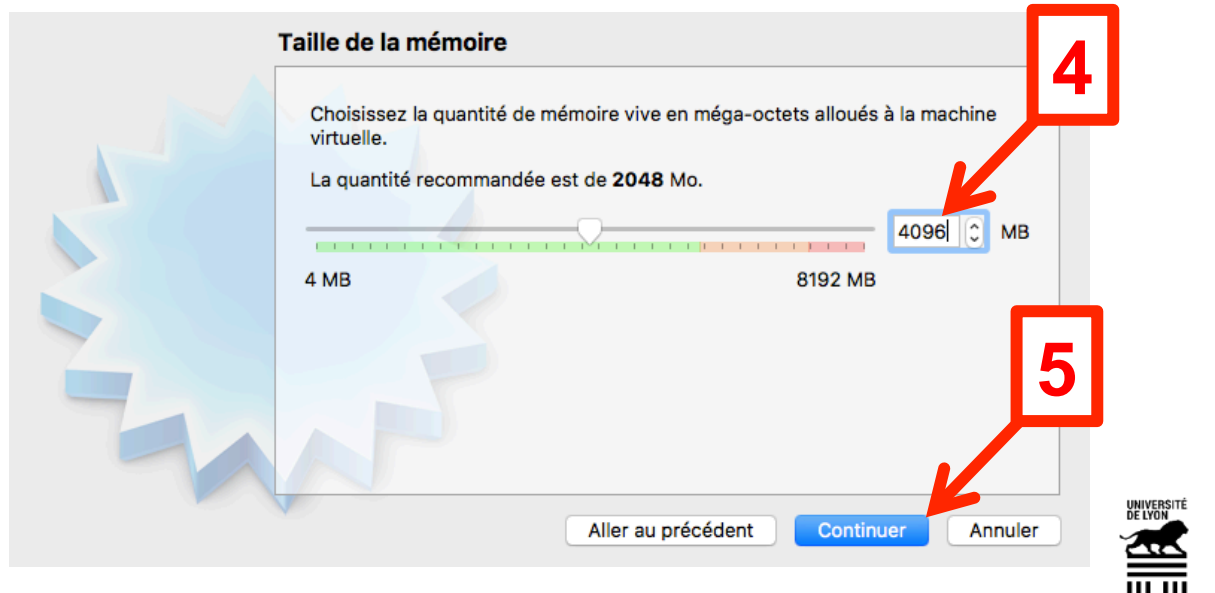

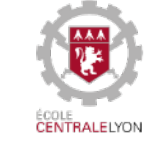

## Paramétrage (2/5) : Disque dur

#### **Disque dur**

**1** 

SI vous le souhaitez, vous pouvez ajouter un disque dur virtuel à la nouvelle machine. Vous pouvez soit créer un nouveau disque, soit en choisir un de la liste ou d'un autre emplacement en utilisant l'icône dossier.

Si vous avez besoin d'une configuration de stockage plus complexe, vous pouvez sauter cette étape et modifier les réglages de la machine une fois celle-ci crée.

La taille du disque dur recommandée est de 50,00 Gio.

- Ne pas ajouter de disque dur virtuel
- Créer un disque dur virtuel maintenant
- Utiliser un fichier de disque dur virtuel existant

android\_flash\_disk.vmdk (Normal, 128,00 Gio)

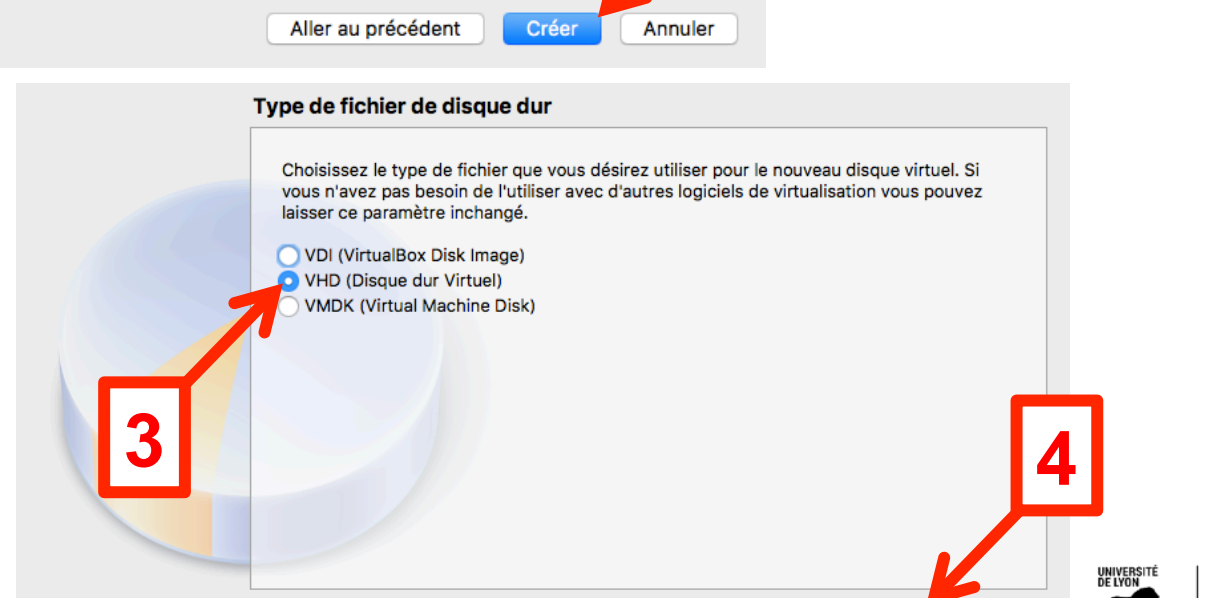

Aller au précédent

Continuer

Annuler

Mode expert

**2** 

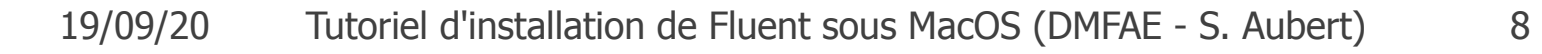

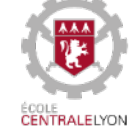

#### Paramétrage (3/5) : Disque dur (suite)

#### Stockage sur disque dur physique

**1** 

Veuillez choisir si le nouveau fichier de disque dur virtuel doit croître au fur et à mesure (allocation dynamique) ou bien s'il doit être crée à sa taille maximale (taille fixe).

Un fichier de disque dur alloué dynamiquement n'utilisera d'espace sur votre disque dur physique qu'au fur et à mesure qu'il se remplira (jusqu'à une taille fixe maximale), cependant il ne se réduira pas automatiquement lorsque de l'espace sur celui-ci sera libéré.

Un fichier de disque dur à taille fixe sera plus long à créer sur certains systèmes mais sera souvent plus rapide à utiliser.

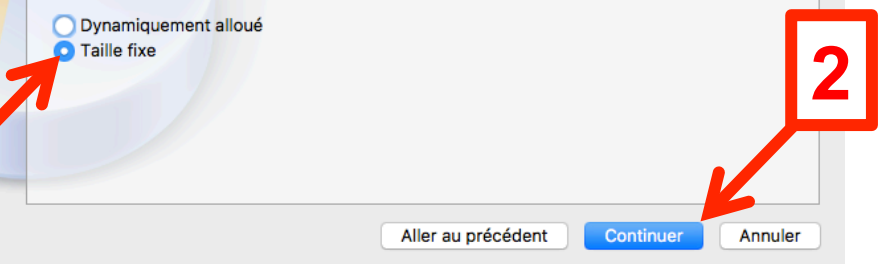

#### **Emplacement du fichier et taille**

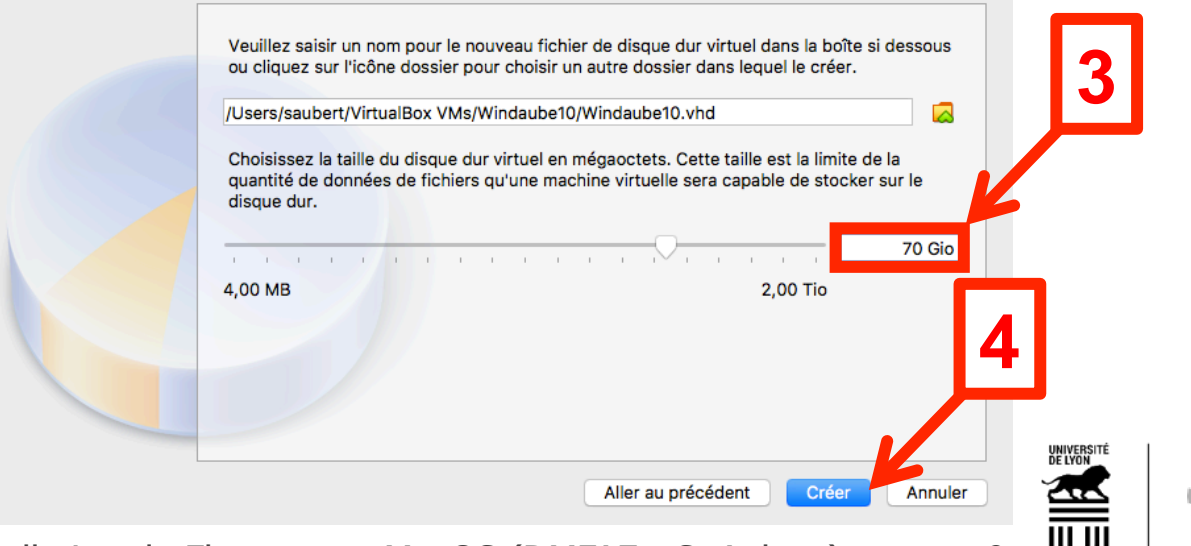

## Paramétrage (4/5) : Processeurs

La création du disque dur peut prendre plusieurs heures (à lancer la nuit…)

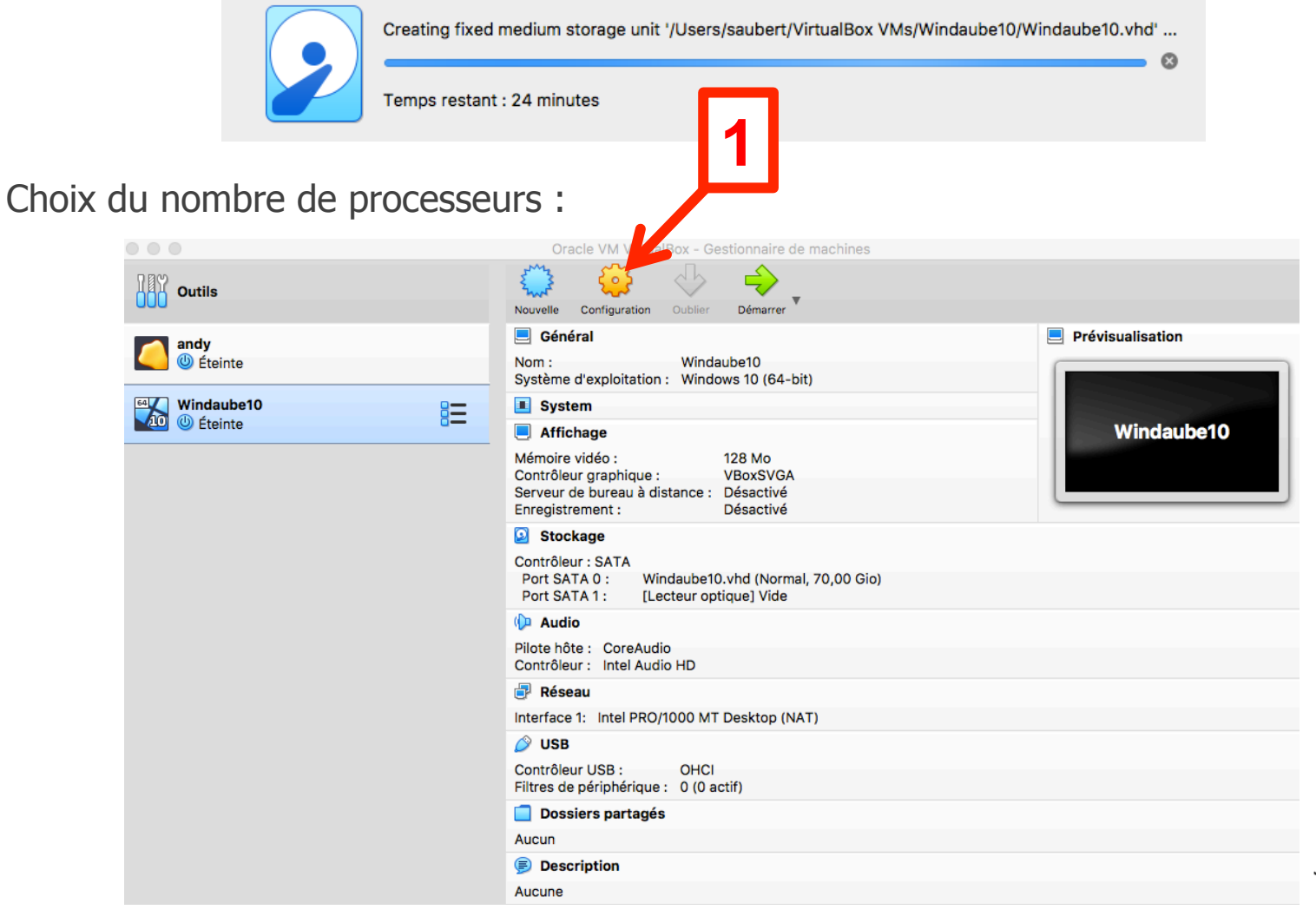

CENTRALEI YO

#### Paramétrage (5/5) : Processeurs (suite)

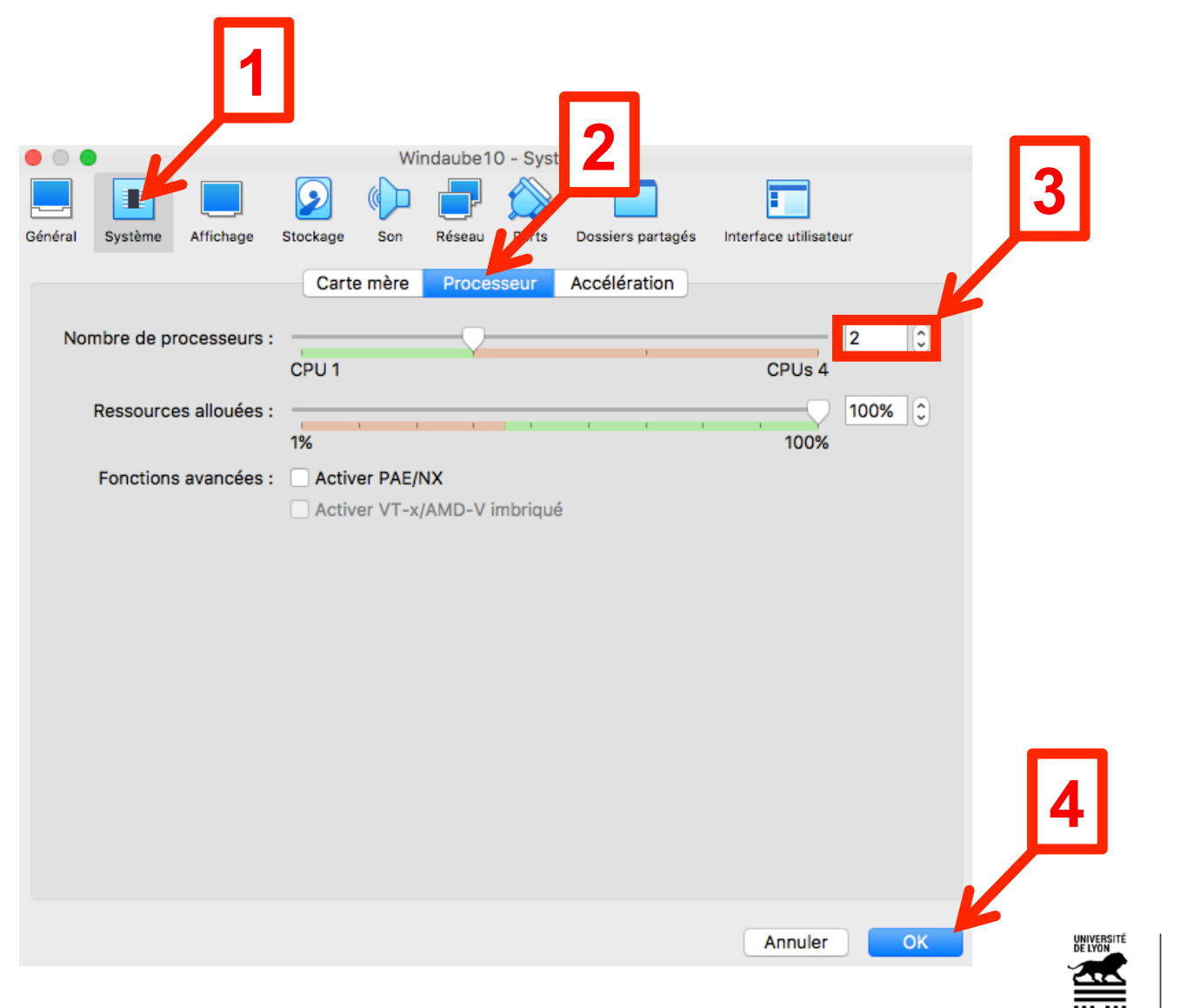

#### Machine virtuelle prête à recevoir Windows 10 :

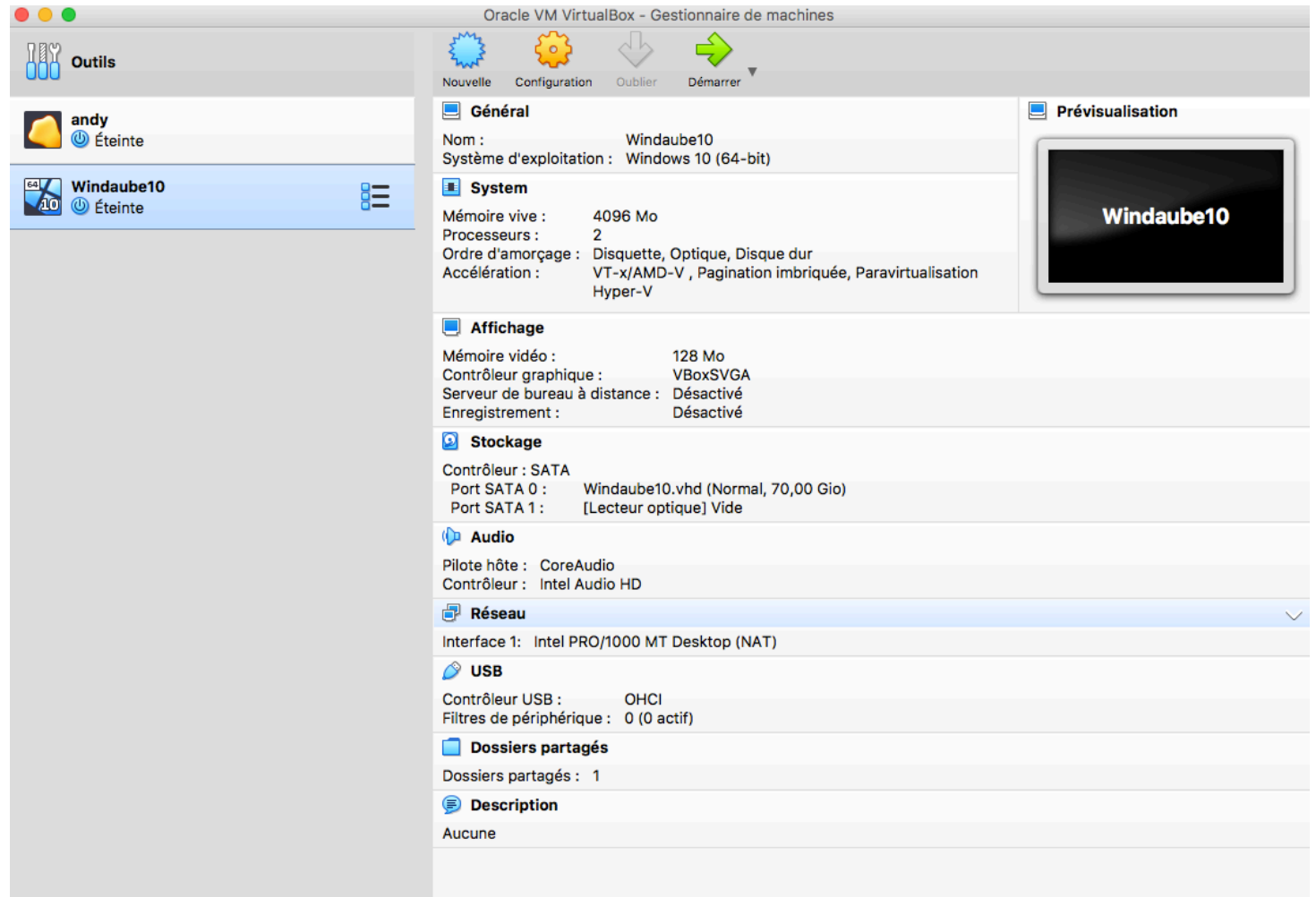

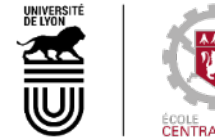

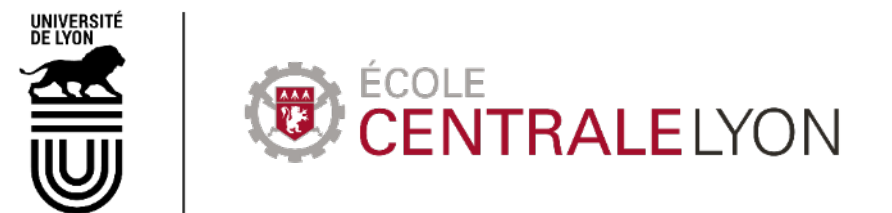

36, avenue Guy de Collongue 69130 Écully - France +33 (0)4 72 18 60 00

www.ec-lyon.fr